# **CHAPTER 8**

# **Configuring NAT for NCE**

## **Contents**

 $\Gamma$ 

- **•** [Configuring Network Address Translation \(NAT\) with NCE, page 8-1](#page-0-0)
- **•** [Configuring NAT for NCE with Public IP Addresses, page 8-3](#page-2-0)

# <span id="page-0-0"></span>**Configuring Network Address Translation (NAT) with NCE**

The goal of NAT is to provide functionality as if the private network had globally unique addresses and the NAT device was not present. RFC 1631 represents a subset of Cisco IOS NAT functionality. Several internal addresses can be translated to only one or a few external addresses by using a feature called Port Address Translation (PAT), also referred to as *overload*, a subset of NAT functionality.

The following sample configuration uses these IP addresses:

- Public IP: 10.x.x.x
- **•** Transport-local IP address 7.x.x.x
- Lan (local Client IP):  $11.x.x.x$

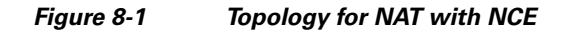

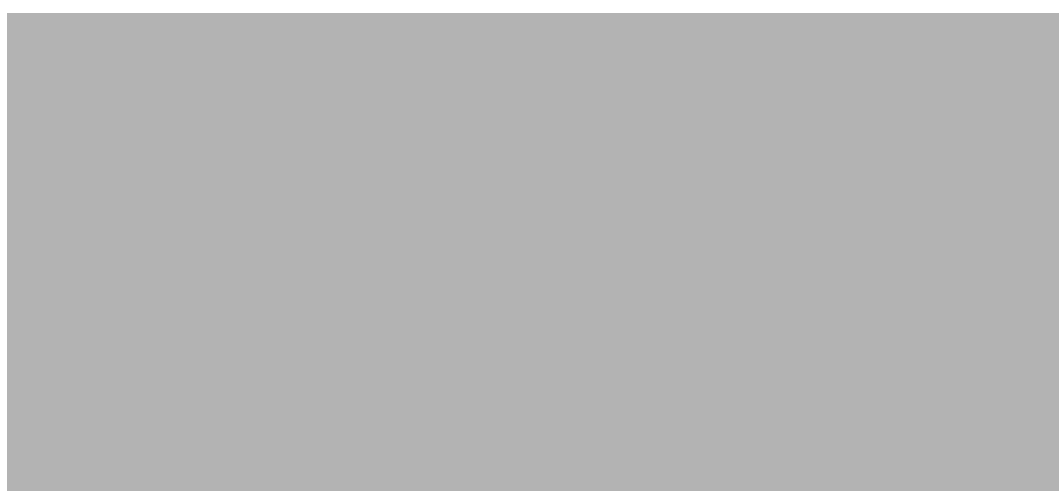

I

### **Configure the Cisco IOS**

**Note** The NCE module is configured in the private domain.

Configure NAT on the Cisco IOS side as follows:

**Step 1** Configure the transport-opt interface and Cisco IOS WAN as the NAT outside interface; configure the LAN interface as the inside interface.

```
interface Serial0/2/0
 ip address 10.10.10.11 255.255.0.0 (public side ip address)
 ip nat outside
 ip virtual-reassembly
 load-interval 30
 clock rate 8000000
 transport-opt 3 interface Transport-Opt-Service-Engine4/0
!
interface Transport-Opt-Service-Engine4/0 (configured as an outside interface)
 ip address 7.7.7.7 255.255.0.0
  ip nat outside
  ip virtual-reassembly
 load-interval 30
 service-module ip address 7.7.7.8 255.255.0.0
 service-module ip default-gateway 7.7.7.7
 hold-queue 60 out
interface GigabitEthernet0/0 ( Inside LAN interface)
 no ip address
  ip virtual-reassembly
  load-interval 30
 duplex auto
 speed auto
 media-type rj45
!
interface GigabitEthernet0/0.1 
 encapsulation dot1Q 2
 ip address 11.11.11.11 255.255.0.0
 ip nat inside
 ip virtual-reassembly
```
**Step 2** Configures a static NAT entry mapping the transport-opt service module IP address to the public IP address.

```
ip nat pool test 10.10.10.11 10.10.10.11 prefix-length 24
ip nat inside source list 100 pool test overload
ip nat inside source static 7.7.7.8 10.10.10.11
```
**Step 3** Capture all the TCP traffic using an access-list on the input LAN interface and change the src-ip to the public IP address.

access-list 100 permit ip 11.11.11.0 0.0.0.255 any

#### **Step 4** Allow ICMP traffic in the access-list configured for NAT.

access-list 100 permit icmp any any

### **Configure NCE**

 $\mathbf I$ 

Configure NAT on the NCE service module as follows:

**Step 1** Configure **NAT inside src** as the global address for all the networks that needs to be reached from the service module.

This example shows the server network and other side TPO network.

```
tpo id 3
 bandwidth 7900 7500 
 default policy-action compress-sctp
 sctp-peer 14.14.14.15 
 exit
tpo ip nat inside source 10.10.10.11 14.14.14.0 255.255.255.0
```
**Step 2** After configuring the client side, login into the server side module. The remote end SCTP peer IP now needs to be mapped to the NAT Global IP address on the client end.

The remote side configuration should look like this:

```
tpo id 3
 bandwidth 7900 7500 
 default policy-action optimize
 sctp-peer 10.10.10.11
```
In the following output, protocol 132 are SCTP packets. Others are TCP packets captured at the LAN side and the address is changed to a global address.

```
CA-3845-1#sh ip nat translations 
Pro Inside global Inside local Outside local Outside global
132 10.10.10.11:0 7.7.7.8:0 1.3.202.97:0 1.3.202.97:0
132 10.10.10.11:0 7.7.7.8:0 14.14.14.15:0 14.14.14.15:0
--- 10.10.10.11 7.7.7.8 --- 10.10.11 --- 10.10.11 --- 10.10.11 --- 10.10.11 --- 10.10.11 --- 10.10.11 --- 10.10.11 --- 10.10.11 --- 10.10.11 --- 10.10.11 --- 10.10.11 --- 10.10.11 --- 10.10.11 --- 10.10.11 --- 10.10.11 --- 10.10.11 --- 10.10.11 --- 10.10.11 tcp 10.10.10.11:35286 11.11.11.12:35286 9.9.9.10:143 9.9.9.10:143
tcp 10.10.10.11:35797 11.11.11.12:35797 9.9.9.10:143 9.9.9.10:143
tcp 10.10.10.11:35808 11.11.11.12:35808 9.9.9.10:110 9.9.9.10:110
tcp 10.10.10.11:35846 11.11.11.12:35846 9.9.9.10:110 9.9.9.10:110
tcp 10.10.10.11:35866 11.11.11.12:35866 9.9.9.10:110 9.9.9.10:110
tcp 10.10.10.11:35936 11.11.11.12:35936 9.9.9.10:110 9.9.9.10:110
tcp 10.10.10.11:35984 11.11.11.12:35984 9.9.9.10:110 9.9.9.10:110
tcp 10.10.10.11:35985 11.11.11.12:35985 9.9.9.10:110 9.9.9.10:110
tcp 10.10.10.11:36014 11.11.11.12:36014 9.9.9.10:110 9.9.9.10:110
tcp 10.10.10.11:36027 11.11.11.12:36027 9.9.9.10:110 9.9.9.10:110
tcp 10.10.10.11:36049 11.11.11.12:36049 9.9.9.10:110 9.9.9.10:110
tcp 10.10.10.11:36050 11.11.11.12:36050 9.9.9.10:110 9.9.9.10:110
```
# <span id="page-2-0"></span>**Configuring NAT for NCE with Public IP Addresses**

This section describes how to configure NAT with NCE when NCE is also configured with public IP addresses.

 $\overline{\phantom{a}}$ 

**Note** When the NCE module is configured with public address, no NAT-specific configuration is required on the service module.

```
crypto isakmp policy 5
 authentication pre-share
crypto isakmp key 6 cisco address 10.10.10.10 no-xauth
!
!
!
crypto map TPO-TEST 5 ipsec-isakmp 
 set peer 10.10.10.10
 match address 100
!
interface GigabitEthernet0/0
 ip address 11.11.11.11 255.255.0.0
  ip nat inside
 duplex auto
 speed auto
interface GigabitEthernet0/1/0
 ip address 10.10.10.11 255.255.0.0
 ip nat outside
 ip virtual-reassembly
 load-interval 30
 negotiation auto
  transport-opt 10 interface Transport-Opt-Service-Engine4/0
 crypto map TPO-TEST
interface Transport-Opt-Service-Engine4/0
 ip address 10.10.10.12 255.255.0.0
 ip nat outside
 ip virtual-reassembly
 load-interval 30
 service-module ip address 10.10.10.13 255.255.0.0
 service-module ip default-gateway 10.10.10.12
 hold-queue 60 out
ip route 0.0.0.0 0.0.0.0 10.10.10.10
ip route 10.10.10.13 255.255.255.255 Transport-Opt-Service-Engine4/0
ip nat pool test 10.10.10.11 10.10.10.11 prefix-length 24
ip nat inside source list 100 pool test overload
! 
access-list 100 permit ip 10.10.0.0 0.0.255.255 any
access-list 100 permit 132 any any
access-list 100 permit icmp any any
access-list 100 permit tcp any any
!
```